## Registe o seu produto e obtenha suporte em www.philips.com/welcome

## **Streamium**

MCi298

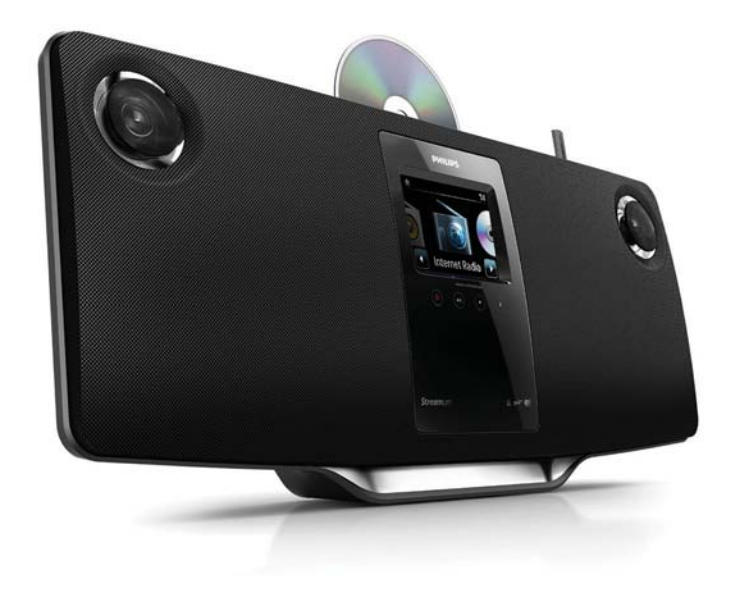

PT Manual do utilizador

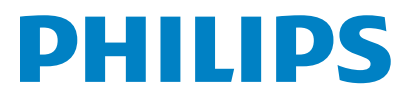

Philips Consumer Lifestyle

#### HK-1013-MCi298 2010

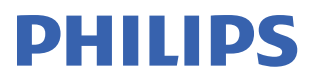

*........................................................ ........................................................................... (Report No. / Numéro du Rapport) (Year in which the CE mark is affixed / Année au cours de laquelle le marquage CE a été apposé)* 

## **EC DECLARATION OF CONFORMIT**

(DECLARATION DE CONFORMITE CE)

### We / Nous, PHILIPS CONSUMER LIFESTYLE B.V.<br>(Name / Nom de l'entreprise)

TUSSENDIEPEN 4, 9206 AD DRACHTEN, THE NETHERLANDS

Declare under our responsibility that the electrical product(s): (Déclarons sous notre propre responsabilité que le(s) produit(s) électrique(s):)

Philips........................................................... ....................MCi298/12, /05...........

*(brand name, nom de la marque) (Type version or model, référence ou modèle)* 

 $\overline{a}$ 

 $\overline{a}$ 

Wi-Fi Micro Music System *..............................................................................................* 

 *(product description, description du produit)* 

To which this declaration relates is in conformity with the following harmonized standards: (Auquel cette déclaration se rapporte, est conforme aux normes harmonisées suivantes)

*(title, number and date of issue of the standard / titre, numéro et date de parution de la norme)* 

EN62311 : 2008 EN62301 : 2005 EN55020 : 2007 EN55013 : 2001 + A1:2003 + A2:2006 EN55022 : 2006 + A1:2007 EN55024 : 1998 + A1:2001 + A2:2003 EN301489-1 V1.8.1. : 2008 EN301489-17 V1.3.2. : 2008 EN300328 V1.7.1 :2006 EN60065 : 2002 + A1:2006 +A11:2008

Following the provisions of :

(Conformément aux exigences essentielles et autres dispositions pertinentes de:)

1999/5/EC (R&TTE Directive) 2004/108/EC (EMC Directive) 2009/125/EC (ErP Directive) – EC/1275/2008 & EC/278/2009

And are produced under a quality scheme at least in conformity with ISO 9001 or CENELEC Permanent Documents

(Et sont fabriqués conformément à une qualité au moins conforme à la norme ISO 9001 ou aux Documents Permanents CENELEC)

The Notified Body ............... Nemko<br>(L'Organisme Notifié) *(Name and number/ nom et numéro*) (a effectué) (description of intervention / description de l'intervention)

#### NO56560

And issued the certificate, ................................................................. *(et a délivré le certificat) (certificate number / numéro du certificat)*

Remarks: (Remarques:)

Frank Dethier Leuven, March 31, 2010 Development Manager, Innovation Lab Leven

*........................................................... ............................................................................................ (place,date / lieu, date) (signature, name and function / signature, nom et fonction)*

Philips Consumer Lifystyle **AMB 544-9056 AMB 544-9056** 

## **Contents**

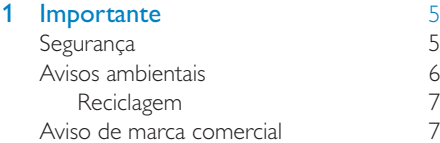

#### 2 O seu MCi298 [8](#page-7-0)

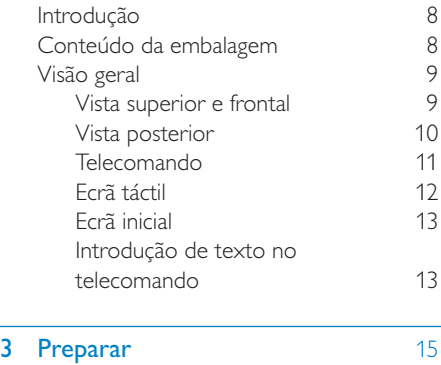

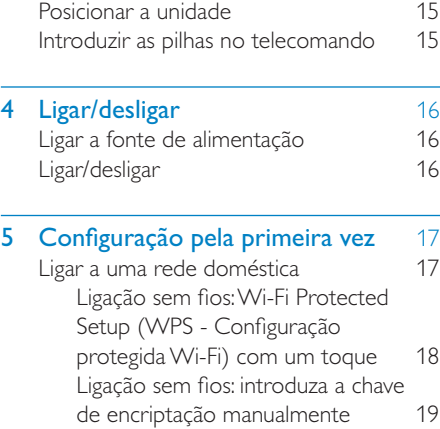

&'

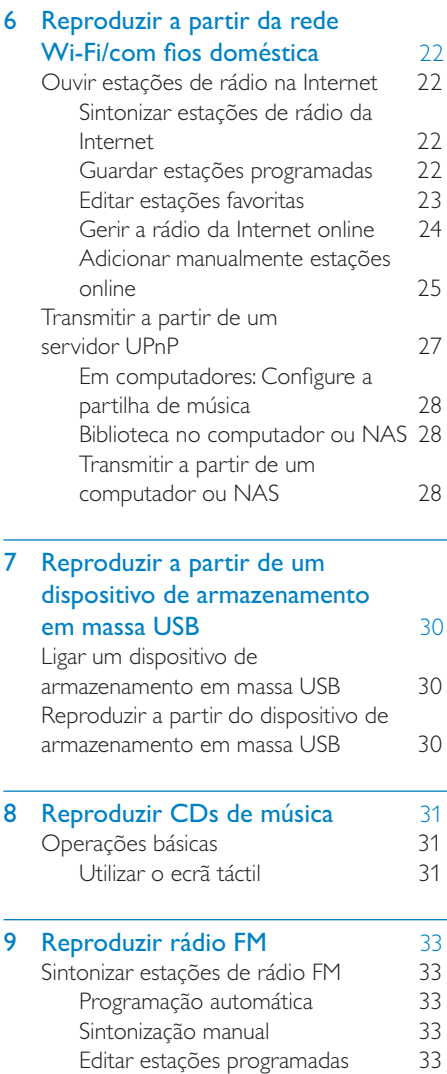

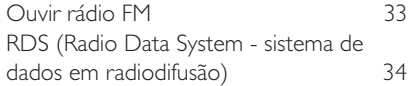

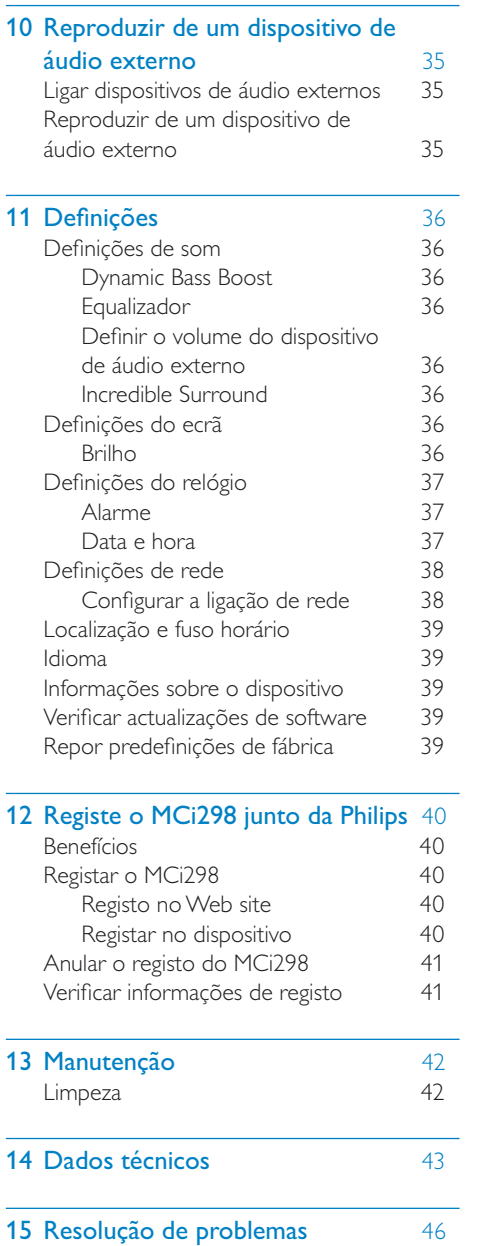

## <span id="page-4-0"></span>**Importante**

## Seguranca

Informação para a Europa:

Reconheça estes símbolos de segurança

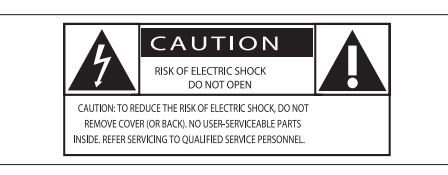

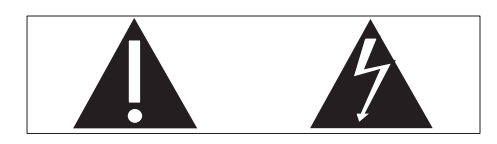

O "ponto de exclamação" chama a atenção para funcionalidades acerca das quais deve ler atentamente a documentação fornecida de modo a evitar problemas de funcionamento e manutenção.

O símbolo com o "trovão" indica componentes sem isolamento no interior do produto que podem provocar choques eléctricos.

Para reduzir o risco de choque eléctrico, não exponha o produto à chuva ou à humidade, nem cologue objectos chejos com líquidos. como vasos, sobre o produto.

- $(1)$ Leia estas instruções.
- $(2)$ Guarde estas instruções.
- $(3)$  Respeite todos os avisos.
- $\left( 4\right)$ Siga todas as instruções.
- $(5)$ Não use este produto perto de água.
- $(6)$  Limpe-o apenas com um pano seco.
- $(7)$  Não bloqueie as ranhuras de ventilação. Instale-o de acordo com as instruções do fabricante.
- $(8)$  Não remova o revestimento deste produto.
- (9) Utilize este produto apenas em ambientes interiores. Não exponha o produto a pingos / salpicos de água, chuva ou humidade elevada.
- j Mantenha este produto afastado de luz solar directa, fontes de chamas sem protecção ou fontes de calor.
- (11) Não o instale perto de fontes de calor como radiadores, condutas de ar quente, fogões ou outros aparelhos eléctricos (incluindo amplificadores).
- (12) Não coloque qualquer outro equipamento eléctrico sobre o produto.
- (13) Não coloque quaisquer fontes de perigo sobre o produto (por exemplo, objectos com líquidos, velas acesas).
- (14) Este produto poderá incluir pilhas. Consulte as instruções de segurança e eliminação relativamente às pilhas neste manual.
- (15) Este produto pode conter chumbo e mercúrio. A eliminação destes materiais pode estar regulamentada devido a considerações ambientais. Consulte as instruções de eliminação neste manual do utilizador.

## **Atenção**

• A utilização de controlos ou ajustes no desempenho de procedimentos para além dos que são aqui descritos pode resultar em exposição perigosa à radiação ou funcionamento de risco.

## <span id="page-5-0"></span>Aviso

- Nunca retire o revestimento deste aparelho.
- Nunca lubrifique nenhum componente deste aparelho.
- Nunca coloque este aparelho em cima de outros aparelhos eléctricos.
- Mantenha este aparelho afastado de luz solar directa, fontes de chamas sem protecção ou fontes de calor.
- Nunca olhe para o raio laser no interior deste aparelho.
- W Garanta o acesso fácil ao cabo ou tomada de alimentação ou ao adaptador de corrente para que possa desligar o aparelho da corrente.
- Quando a ficha de alimentação ou o dispositivo de ligação de um aparelho forem utilizados como dispositivo de desactivação, o dispositivo de desactivação deve estar pronto para ser utilizado de imediato.

#### Nota

 W A placa de sinalética encontra-se na parte posterior ou inferior do produto.

Risco de sobreaquecimento! Nunca instale este aparelho num espaço limitado. Deixe sempre um espaço de, pelo menos, 10 cm à volta do aparelho para permitir uma ventilação adequada. Certifique-se de que as cortinas ou outros objectos nunca cobrem as ranhuras de ventilação do aparelho.

#### Segurança auditiva

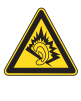

#### Ouça a um volume moderado:

A utilização de auscultadores com o volume alto pode prejudicar a sua audição. Este produto pode produzir sons em gamas de decibéis que podem provocar perda de audição numa pessoa normal, mesmo que a exposição seja inferior a um minuto. As gamas de decibéis superiores destinam-se a pessoas que possam sofrer de perda de audição.

O som pode ser enganador. Com o tempo, o "nível de conforto" da sua audição adapta-se a volumes de som superiores. Deste modo,

após uma audição prolongada, um som considerado "normal" pode na verdade ser um som alto e prejudicial para a audição. Para evitar que isto aconteça, defina o volume num nível seguro antes de os seus ouvidos se adaptarem e deixe ficar.

Para estabelecer um nível de volume seguro:

Regule o controlo de volume para uma definição baixa \_

Aumente ligeiramente o som até que o nível de som seja confortável e nítido, sem distorção.

Ouça durante períodos de tempo razoáveis:

A exposição prolongada ao som, mesmo em níveis normalmente ''seguros'', também pode causar a perda de audição.

Certifique-se de que utiliza o seu equipamento de forma sensata e que efectua as devidas pausas.

Certifique-se de que respeita as seguintes directrizes ao utilizar os auscultadores.

Ouça a um volume moderado durante períodos de tempo razoáveis.

Tenha cuidado para não ajustar o volume à medida que a sua audição se adapta \_

Não aumente o volume de forma a que não consiga ouvir o que se passa à sua volta \_

Deve ter cuidados especiais ou deixar de utilizar temporariamente o dispositivo em situações potencialmente perigosas.

# Avisos ambientais

Este produto cumpre os requisitos de interferências de rádio da União Europeia.

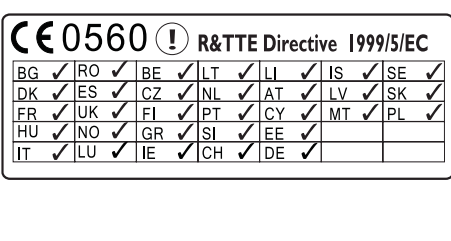

<span id="page-6-0"></span>Este produto cumpre os requisitos da directiva 1999/5/CE.

#### Símbolo de equipamento de Classe II:

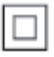

 - 
^K:  sistema de isolamento duplo.

#### Este aparelho contém esta etiqueta:

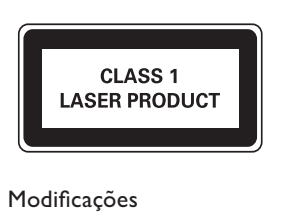

#### Modificações

As modificações não autorizadas pelo fabricante podem impedir a utilização deste produto por parte dos utilizadores.

#### **Reciclagem**

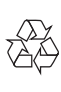

O produto foi concebido e fabricado com materiais e componentes de alta qualidade, que podem ser reciclados e reutilizados.

Quando observar o símbolo de um caixote do lixo traçado afixado num produto, significa que o produto é abrangido pela Directiva Europeia 2002/96/CE:

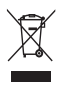

Nunca elimine este produto juntamente com os resíduos domésticos. Informe-se sobre o sistema de recolha selectiva local relativamente a produtos eléctricos e electrónicos. A eliminação correcta do seu produto antigo ajuda a evitar potenciais consequências negativas para o ambiente e para a saúde humana.

#### Informação acerca da utilização de pilhas:

#### Atenção

- Risco de derrame: Utilize apenas o tipo de pilhas especificado. Não misture pilhas novas e usadas. Não misture marcas diferentes de pilhas. Respeite a polaridade. Retire as pilhas de produtos que não sejam utilizados durante um longo período de tempo. Guarde as pilhas num local seco.
- · Risco de ferimentos: Utilize luvas ao manusear pilhas que derramaram. Mantenhas as pilhas fora do alcance das crianças e animais de estimação.
- · Risco de explosão: Não provoque curtocircuitos em pilhas. Não exponha as pilhas a calor excessivo. Não lance pilhas para o fogo. Não danifique nem desmonte pilhas. Não recarregue pilhas não recarregáveis.

#### Informações acerca da eliminação de pilhas:

O produto contém pilhas abrangidas pela Directiva Europeia 2006/66/EC, as quais não podem ser eliminadas juntamente com os resíduos domésticos.

Informe-se sobre o sistema de recolha selectiva local de pilhas. A eliminação correcta das pilhas ajuda a evitar potenciais consequências negativas para o ambiente e para a saúde humana.

### Aviso de marca comercial

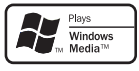

Windows Media e o logótipo Windows são marcas registadas ou marcas comerciais registadas da Microsoft Corporation nos Estados Unidos e/ou em outros países.

### Be responsible **Respect copyrights**

A realização de cópias não autorizadas de material protegido contra cópia, incluindo programas informáticos, ficheiros, difusões e gravações de som, pode constituir uma violação dos direitos de autor e ser ónus de uma ofensa criminal. Este equipamento não deve utilizado para tais fins.

## <span id="page-7-0"></span>O seu MCi298

Parabéns pela sua compra e bem-vindo à Philips! Para aproveitar ao máximo da assistência oferecida pela Philips, registe o seu produto em www.philips.com/welcome.

## Introdução

#### O MCi298 permite

- $\bullet$  Ligar à rede doméstica existente, que pode consistir em computadores e dispositivos UPnP;
- Ligar os sistemas de áudio domésticos existentes e os leitores multimédia portáteis;
- Ligar um dispositivo de armazenamento em massa USB.

#### Com esse tipo de ligações, é possível

- · Reproduzir estações de rádio na Internet;
- Reproduzir música armazenada num computador/dispositivo UPnP;
- Reproduzir música gravada num dispositivo de armazenamento em massa USB através dos altifalantes do MCi298;
- Reproduzir CDs de música;
- Reproduzir música a partir de um sistema de áudio/leitor multimédia portátil através dos altifalantes do MCi298.

O leitor de CD no MCi298 suporta estes formatos de disco/ficheiros:

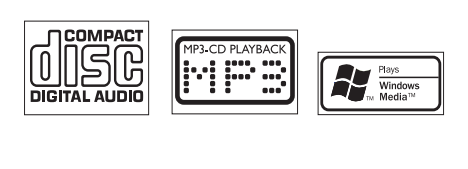

## Conteúdo da embalagem

Verifique e identifique o conteúdo da embalagem:

- Unidade principal
- Telecomando com pilhas
- Transformador CA-CC
- Conjunto de software num CD-ROM
- Manual de início rápido
- Kit de montagem/instruções de montagem

## <span id="page-8-0"></span>Visão geral

## Vista superior e frontal

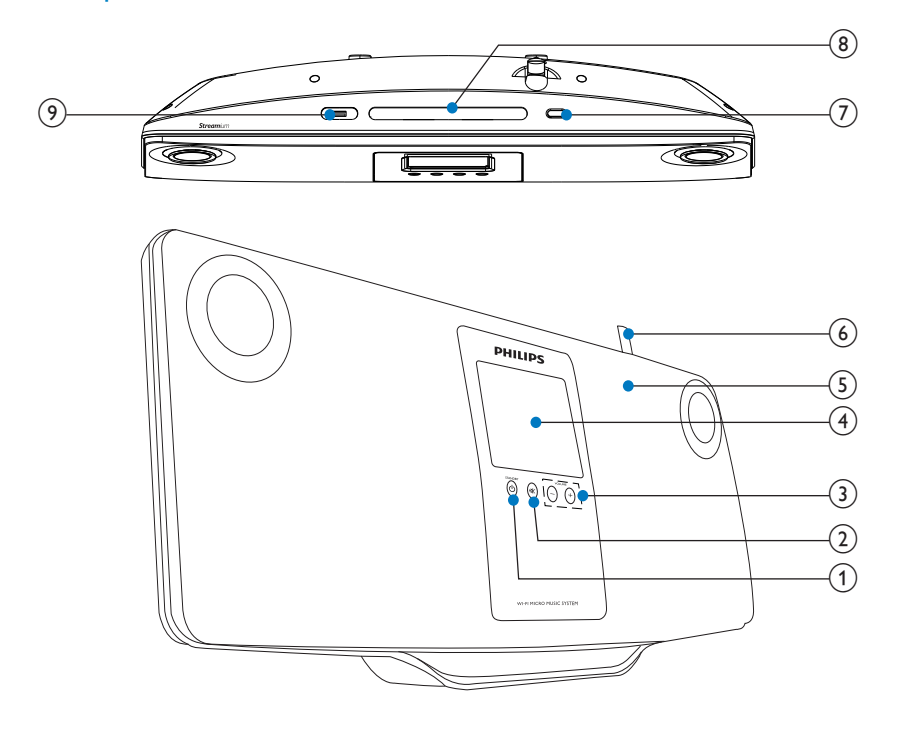

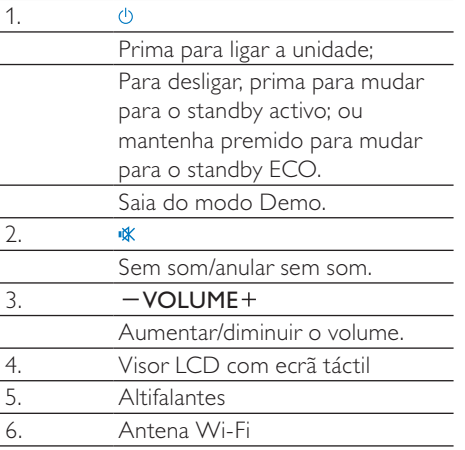

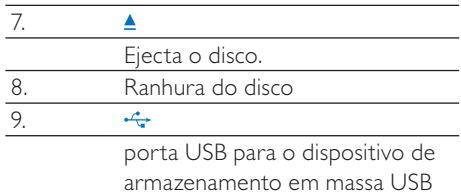

## <span id="page-9-0"></span>Vista posterior

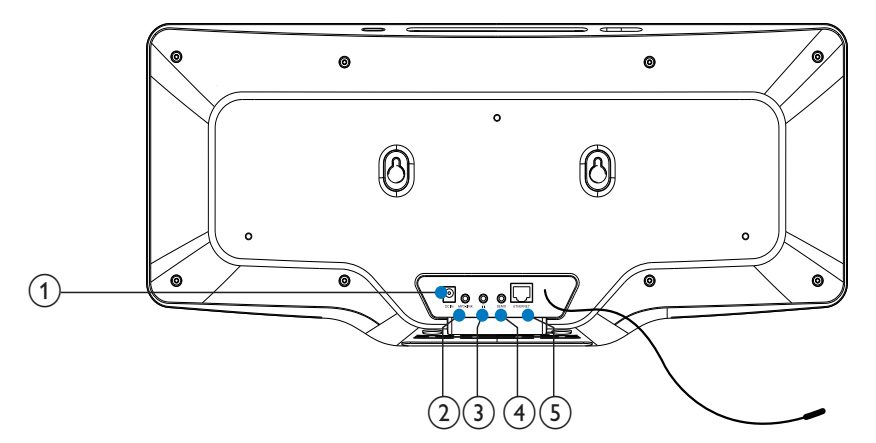

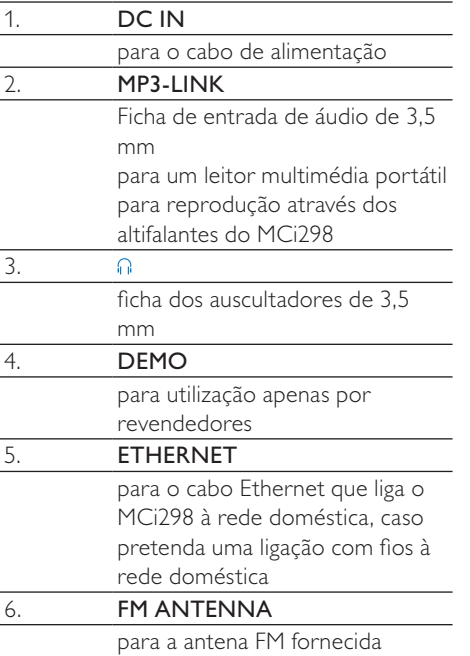

## <span id="page-10-0"></span>Telecomando

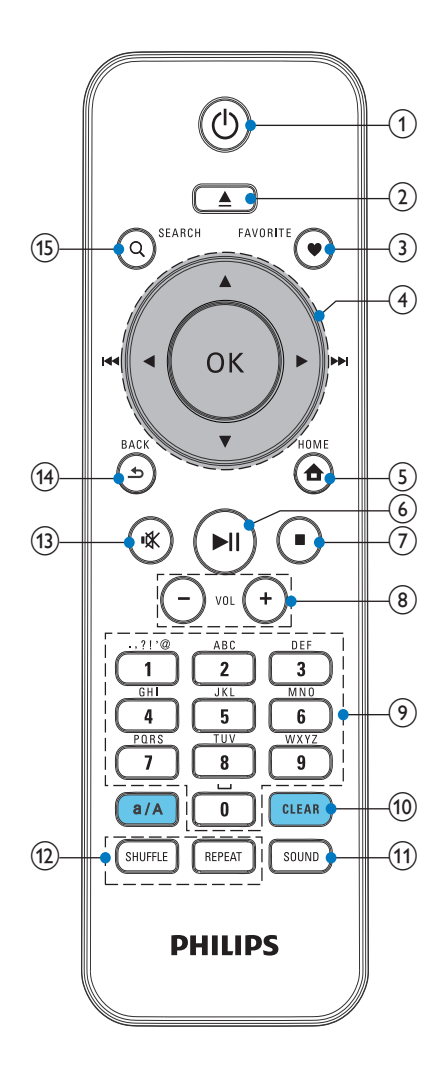

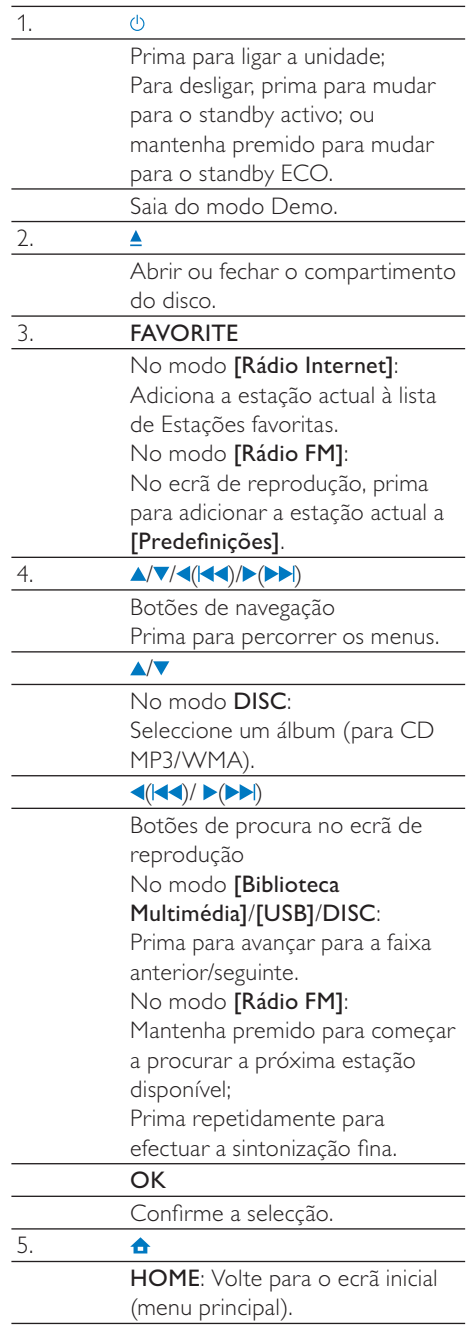

<span id="page-11-0"></span>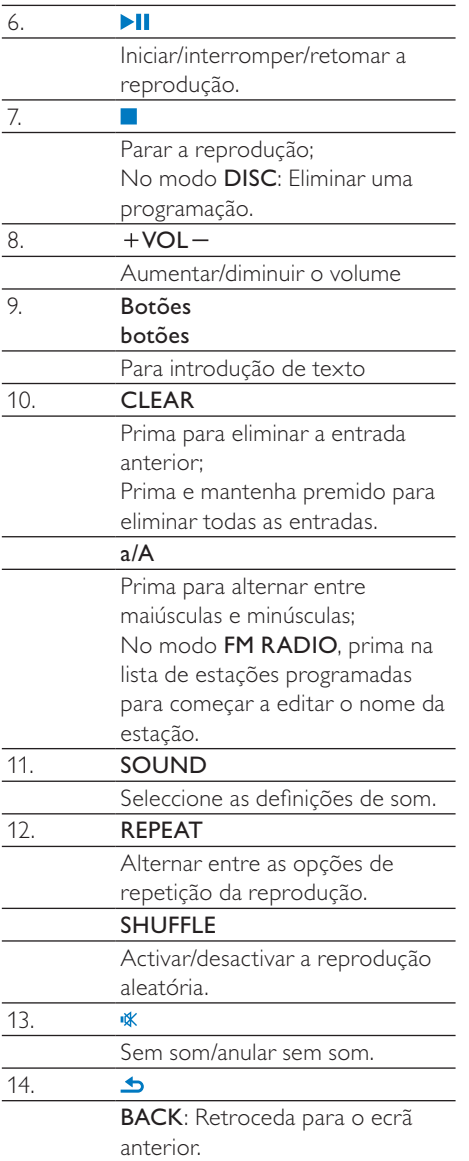

## Ecrã táctil

O MCi298 está equipado com um ecrã táctil.

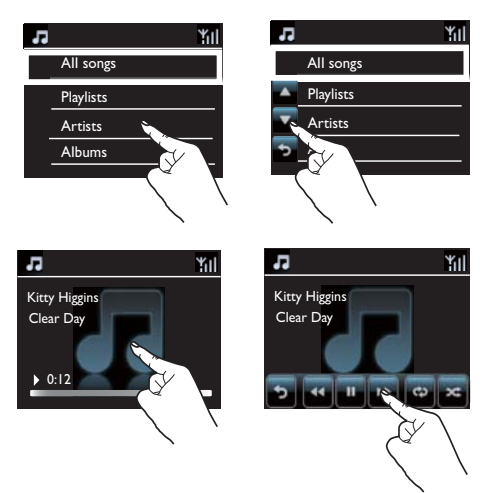

- Se necessário, toque no ecrã para apresentar os botões de funções;
- Toque nos botões para seleccionar as funções correspondentes;
- Toque numa opção para efectuar a selecção.

## <span id="page-12-0"></span>Ecrã inicial

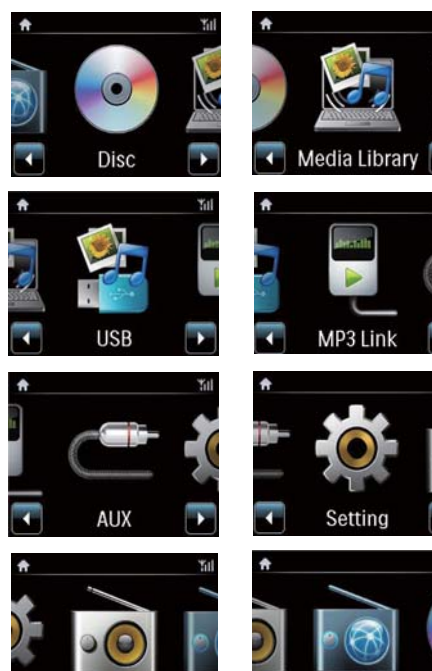

No **MCi298**, pode aceder ao ecrã inicial depois da primeira configuração estar concluída.

Radio

**Internet Radio** 

Para seleccionar uma fonte de música ou acederaomenu[Definições]

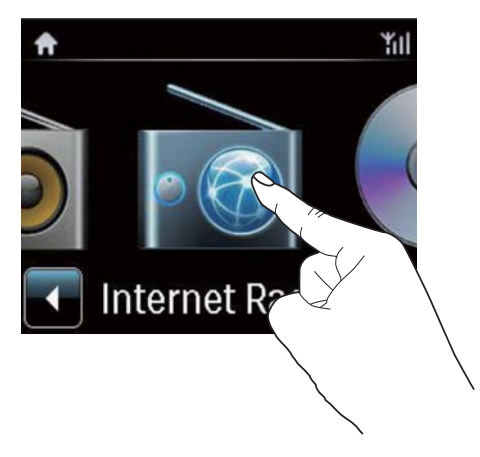

• No ecrã inicial, toque nos botões  $\blacktriangleleft$ para navegar nos ícones. Toque no ícone correspondente para o seleccionar.

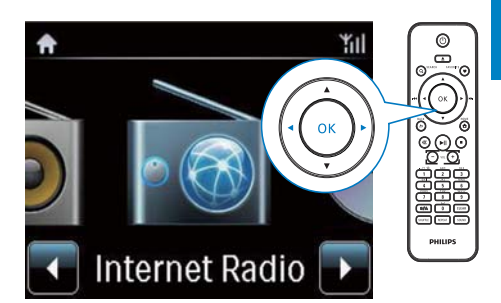

Ou prima **//>/OK** no telecomando para seleccionar a fonte de desejada.

#### Retroceder para o ecrã anterior

Prima **SBACK.** 

#### Para regressar ao ecrã inicial

Prima **AHOME** 

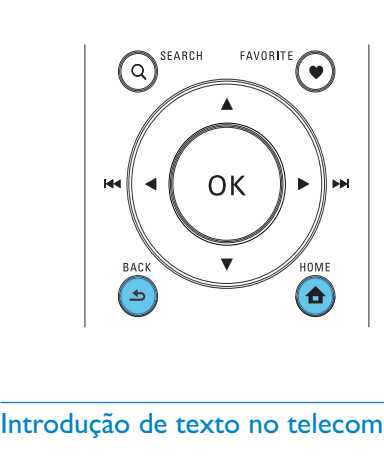

#### de texto no telecomando

Para introduzir texto e símbolos, prima os botões alfanuméricos correspondentes no telecomando.

Para introduzir letras/números/símbolos que correspondam ao mesmo botão alfanumérico, prima repetidamente o botão de forma breve.

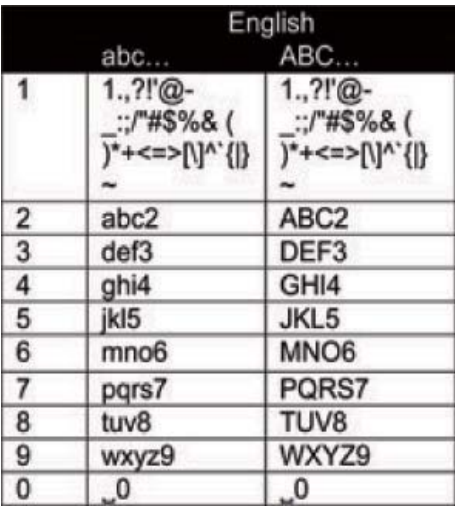

- Para introduzir símbolos, prima  $\Box$  várias vezes.
- Para introduzir um espaço, prima  $\bullet$ .
- Para alternar entre maiúsculas e minúsculas, prima <u>سه</u>.
- Para eliminar o carácter anterior, prima l Para eliminar todas as entradas, mantenha **GLEAR** premido.

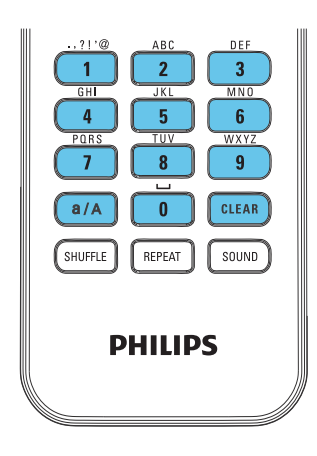

## Dica

• Para idiomas que não sejam o inglês, as letras que correspondem a um botão alfanumérico podem variar.

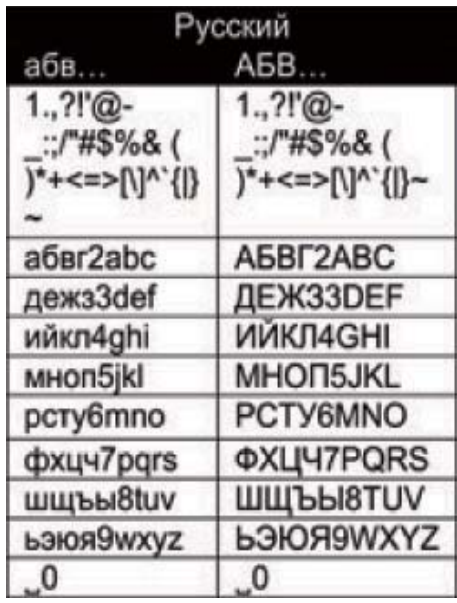

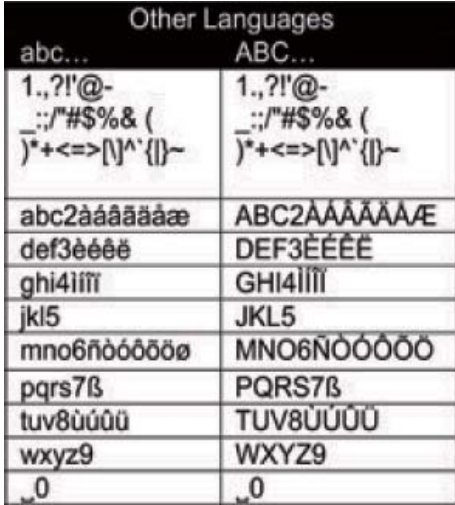

## <span id="page-14-0"></span>3 Preparar

## Posicionar a unidade

Pode montar o MCi298 na parede ou colocar o MCi298 sobre uma superfície.

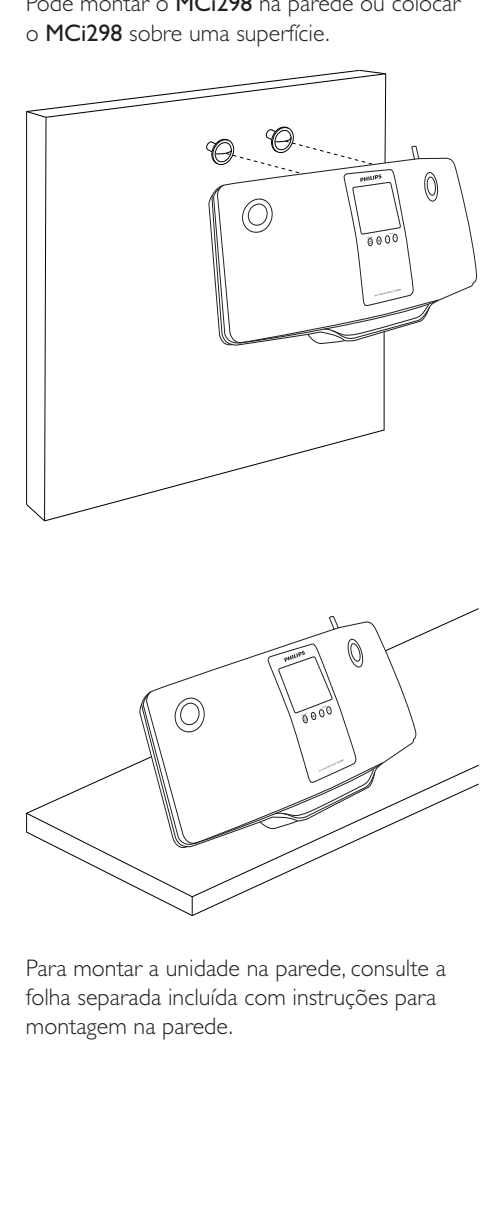

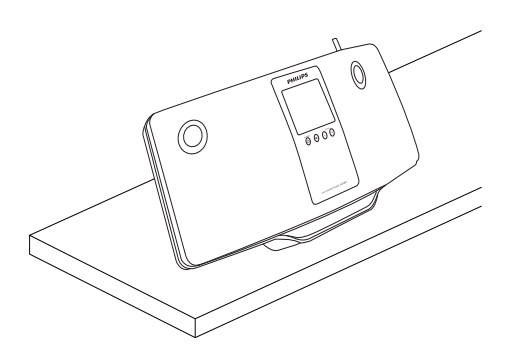

Para montar a unidade na parede, consulte a folha separada incluída com instruções para montagem na parede.

## Introduzir as pilhas no telecomando

### Atenção

- Risco de explosão! Mantenha as pilhas afastadas do calor, luz solar ou chamas. Nunca elimine as pilhas queimando-as.
- $\bullet\;$  Risco de redução da vida útil das pilhas! Nunca misture pilhas de marcas ou tipos diferentes.
- Risco de danos no produto! Se o telecomando não for utilizado durante um longo período de tempo, retire as pilhas.
- $(1)$  Abra o compartimento das pilhas.
- (2) Introduza as pilhas 2 AAA R03 com as polaridades (+/–) no sentido ilustrado na figura.
- $\overline{3}$  Feche o compartimento das pilhas.

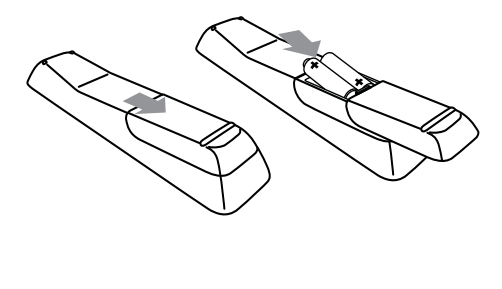

## <span id="page-15-0"></span>4 Ligar/desligar

## Ligar a fonte de alimentação

#### Aviso

• Risco de danos no produto! Certifique-se de que a tensão da fonte de alimentação corresponde à tensão impressa na parte posterior ou inferior do produto.

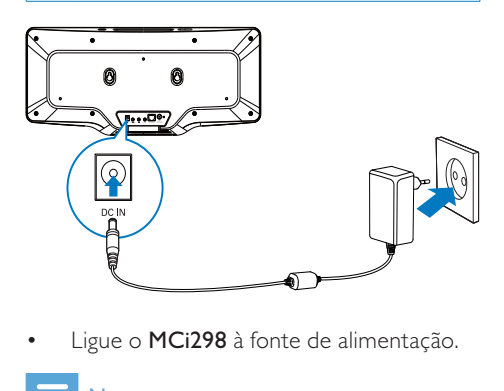

Ligue o MCi298 à fonte de alimentação.

#### Nota

• A placa de sinalética encontra-se na parte posterior ou inferior do produto.

## Ligar/desligar

- Prima  $\circlearrowright$  para ligar a unidade.
- 2 Para desligar a unidade,
	- Prima  $\Phi$  para mudar para o standby activo;
	- Ou mantenha **b** premido para mudar para standby ECO (modo de poupança de energia).

#### Standby activo

Quando está no modo de standby activo, algumas funções principais do MCi298 permanecem no estado normal do consumo de energia, por exemplo, ligação Wi-Fi,

apresentação do relógio. Assim, o **MCi298** pode passar rapidamente para o estado de funcionamento quando muda o **MCi298** do standby activo para o estado ligado.

No standby activo,

- W o indicador de alimentação acende-se a vermelho;
- a hora do relógio é apresentada se tiver acertado o relógio.

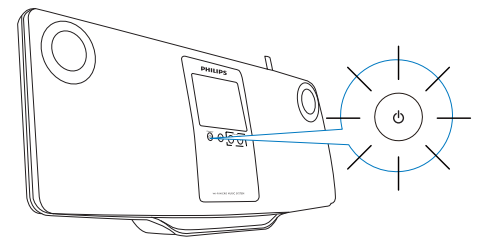

E a unidade continua ligada à rede Wi-Fi/com  $f_{\text{LOS}}$ 

#### Modo de espera activo automático

Se não ocorrer nenhuma actividade no MCi298 durante 10 minutos, o MCi298 pode mudar automaticamente para modo de espera activo.

#### Modo de poupança de energia

O modo de poupança de energia é um modo economizador de energia. No modo de poupança de energia, todas as principais funções mudam para um estado de baixo consumo ou são desligadas, tais como o microprocessador, a ligação Wi-Fi e o visor.

## <span id="page-16-1"></span><span id="page-16-0"></span>5 Configuração pela primeira vez

#### Quando ligar o MCi298 pela primeira vez,

- 1 seleccione o idioma pretendido no ecrã, tal como solicitado.
- 2 Seleccione a sua localização e fuso horário a partir da lista, tal como solicitado.
- $3$  Seleccione [Sim] quando lhe perguntares lhe pretende configurar a ligação de rede.

## Ligar a uma rede doméstica

Ligação sem fios

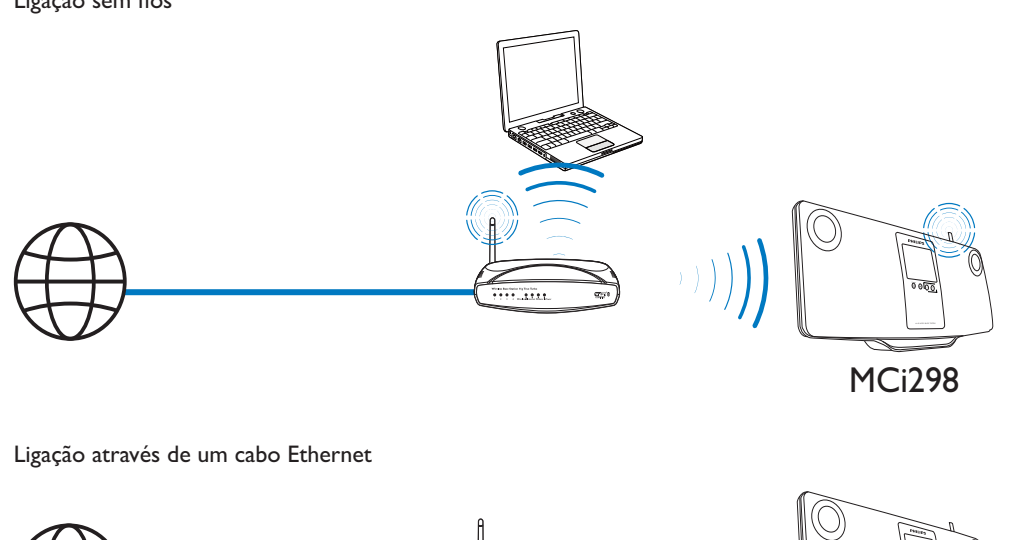

Ligação através de um cabo Ethernet

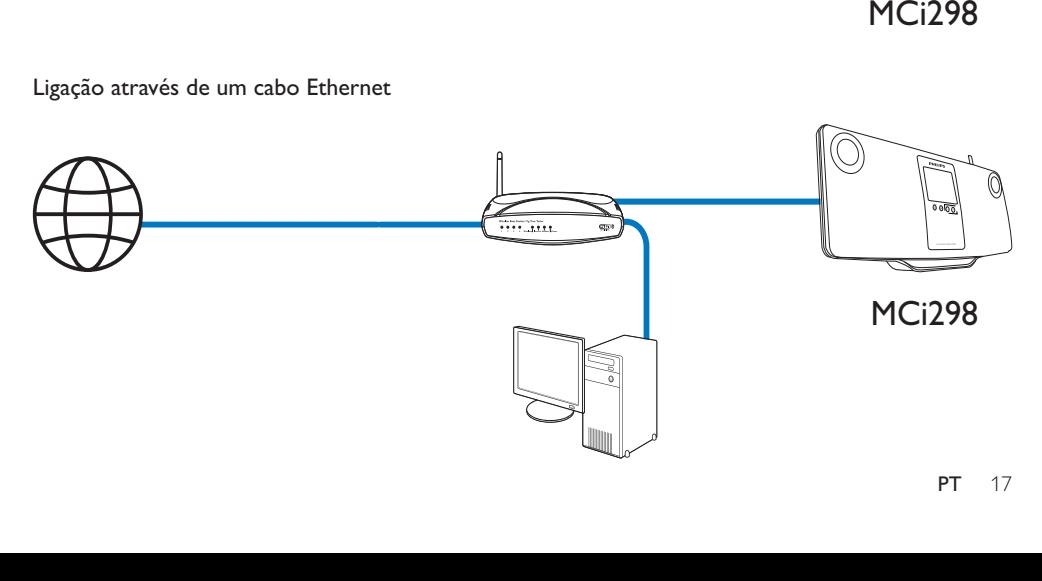

<span id="page-17-0"></span>Pode ligar o seu **MCi298** à rede doméstica de diferentes formas, com ou sem fios.

- W Utilize um router (ou Ponto de Acesso) para a rede doméstica. Ou seja, ligue os computadores/dispositivos a um router.
- Ligue o MCi298 ao router com um cabo Ethernet ou através do sistema sem fios.
- Para ligar a unidade à Internet através da rede doméstica, certifique-se de que o router estabelece ligação directa à Internet e não é necessário fazer marcação telefónica no computador.
- Para alternar entre diferentes métodos de ligação ou routers, vá a **[Definições]** > [Definições rede] > [Configurar rede].

### Ligação sem fios:Wi-Fi Protected Setup (WPS - Configuração protegida Wi-Fi) com um toque

O **MCi298** suporta a Wi-Fi Protected Setup (WPS - Configuração protegida Wi-Fi). Pode ligar, de forma rápida e segura, o **MCi298** a um router sem fios que também suporte a  $MPS$ 

Pode seleccionar um dos dois métodos de configuração: PBC (Push Button Configuration) ou PIN (número de identificação pessoal).

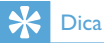

• A Wi-Fi Protected Setup (WPS) é um padrão criado pela Wi-Fi Alliance para criar facilmente uma rede doméstica sem fios segura.

#### Ligue a WPS-PBC no MCi298

- 1 Seleccione [Sim], quando lhe perguntarem se pretende configurar a ligação de rede. (consulte 'Configuração pela primeira vez' na página [17\)](#page-16-1)
- $2$  Seleccione [Sem fios (WiFi)] > [Prima o botão (WPS – PBC)].

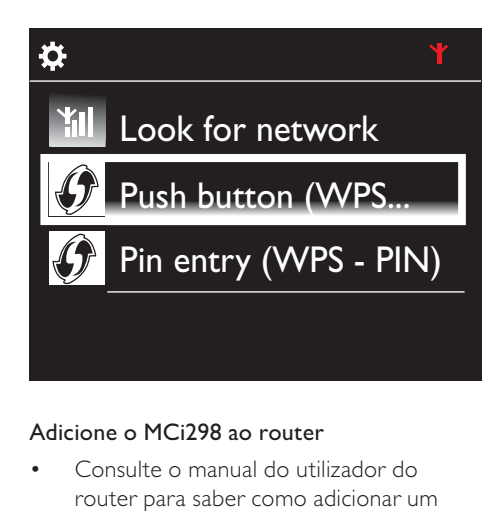

#### Adicione o MCi298 ao router

- Consulte o manual do utilizador do router para saber como adicionar um dispositivo WPS ao router. Por exemplo: mantenha o botão WPS premido.
	- » O router começa a procurar um dispositivo WPS.
	- → No MCi298, é apresentada uma mensagem quando a ligação é estabelecida com sucesso.

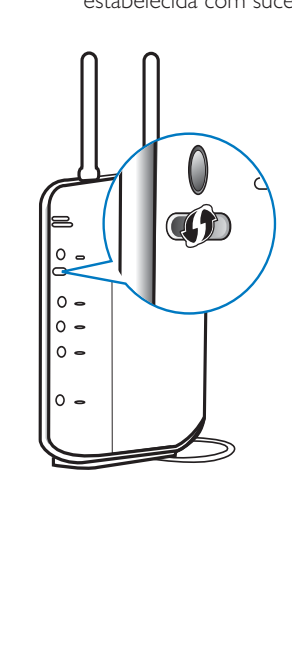

## <span id="page-18-0"></span>Dica

- Para utilizar o PIN (número de identificação pessoal) como método de configuração: no **MCi298**, seleccione **[Sem fios (WiFi)] > [Intr. Pin (WPS – PIN)]** e anote o PIN apresentado no MCi298. Introduza o PIN no router.
- W Consulte o manual do utilizador do router para saber como introduzir o PIN no router.

#### Ligar à Internet

- Estabeleça a ligação à Internet como solicitado.
	- » Acede ao ecrã Inicial depois da primeira configuração estar concluída \_

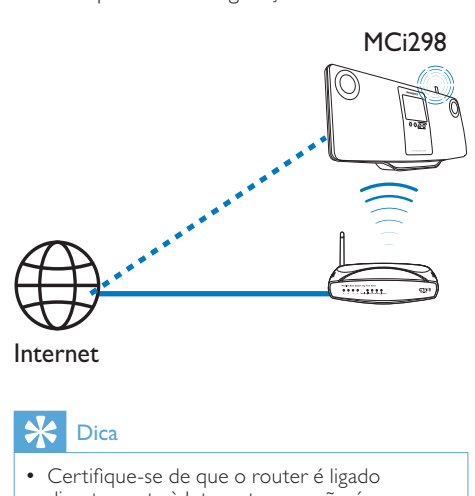

Internet

## Dica

• Certifique-se de que o router é ligado directamente à Internet e que não é necessário fazer marcação telefónica no computador.

### Ligação sem fios: introduza a chave de encriptação manualmente

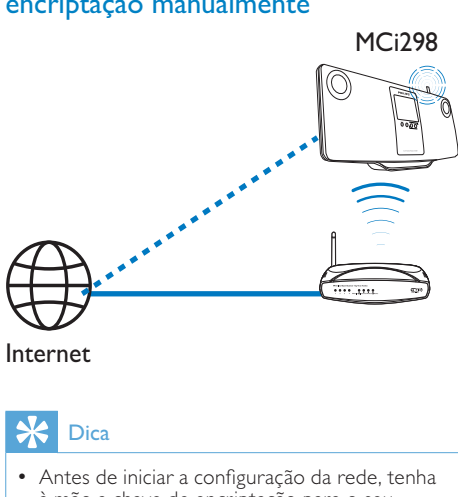

#### Internet

## Dica

- Antes de iniciar a configuração da rede, tenha à mão a chave de encriptação para o seu router.
- 1 Seleccione [Sim], quando lhe perguntarem se pretende configurar a ligação de rede. (consulte 'Configuração pela primeira vez' na página [17\)](#page-16-1)
- $2$  Seleccione [Sem fios (WiFi)] > [Procurar rede].
	- » A unidade começa a procurar redes sem fins.
	- $\mapsto$  E apresentada uma lista das redes Wi-Fi disponíveis.

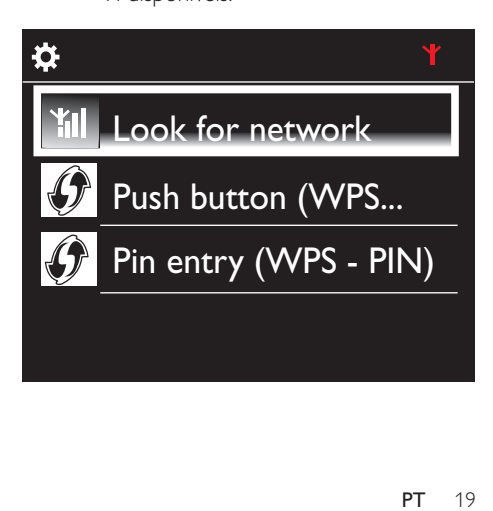

<span id="page-19-0"></span>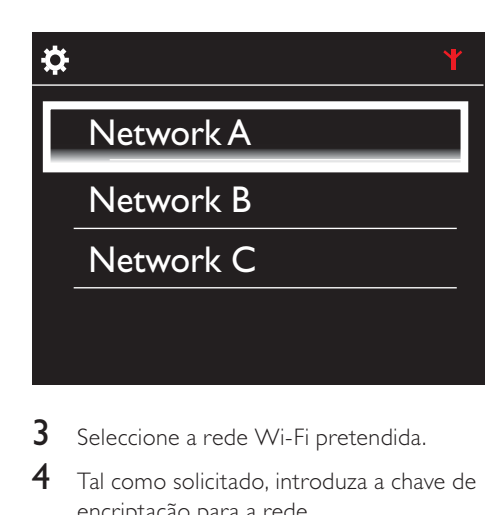

- $3$  Seleccione a rede Wi-Fi pretendida.
- $\,4\,$  Tal como solicitado, introduza a chave de encriptação para a rede.
	- → A unidade começa a adquirir um endereço IP atribuído automaticamente pela rede Wi-Fi.
	- $\rightarrow$  E apresentada uma mensagem quando a ligação é estabelecida com sucesso.

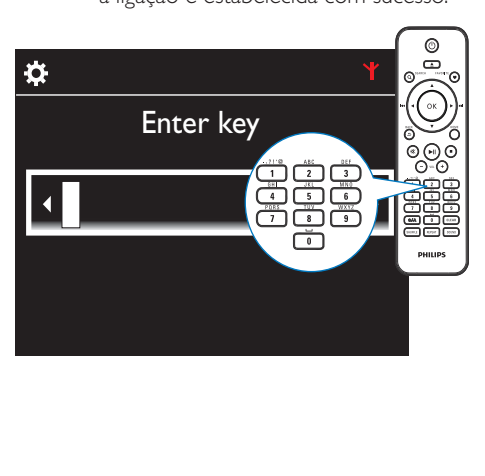

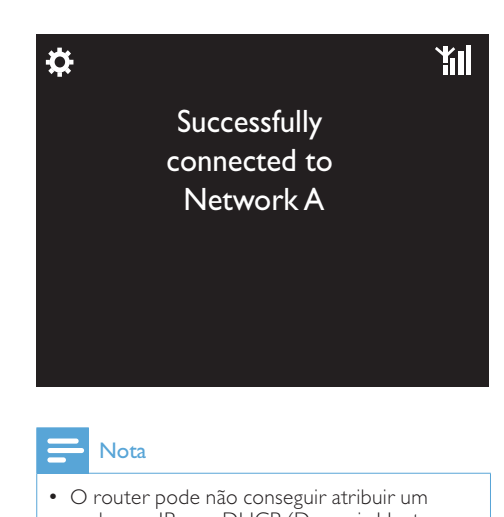

### Nota

• O router pode não conseguir atribuir um endereço IP se o DHCP (Dynamic Host Configuration Protocol - protocolo de configuração dinâmica de anfitrião) estiver indisponível ou desactivado no router.

## Ligação com fios

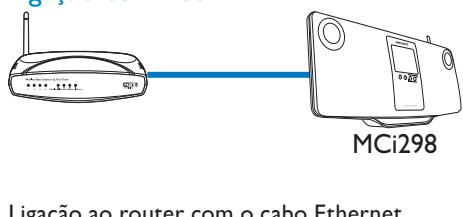

#### Ligação ao router com o cabo Ethernet

- 1 Seleccione [Sim], quando lhe perguntarem se pretende configurar a ligação de rede. (consulte 'Configuração pela primeira vez' na página [17\)](#page-16-1)
- 2 Utilize um cabo Ethernet para ligar a unidade ao router.